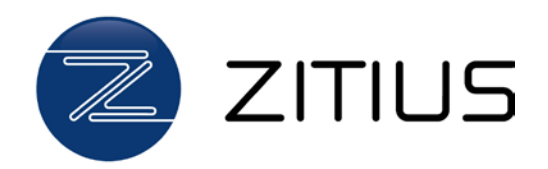

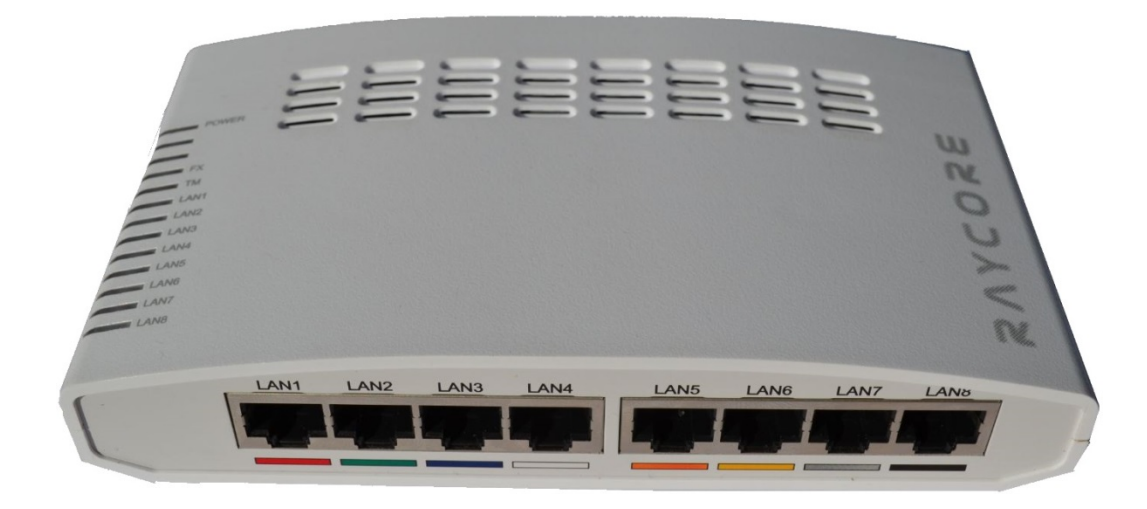

# Raycore RC-CP9

# Inkopplingsinstruktion

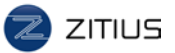

#### **Så här kopplar du in din Raycore CPE mot nätet**

Stadsnät och Fastighetsägare installerar normalt en Raycore CPE-switch i respektive hushåll. Om du redan har en Raycore CPE installerad gå direkt till sidan 2. I vissa fall saknas denna och det finns istället ett RJ45 uttag eller en mediaomvandlare med RJ45 uttag i lägenheten/villan. Det kan se ut som på någon av bilderna nedan:

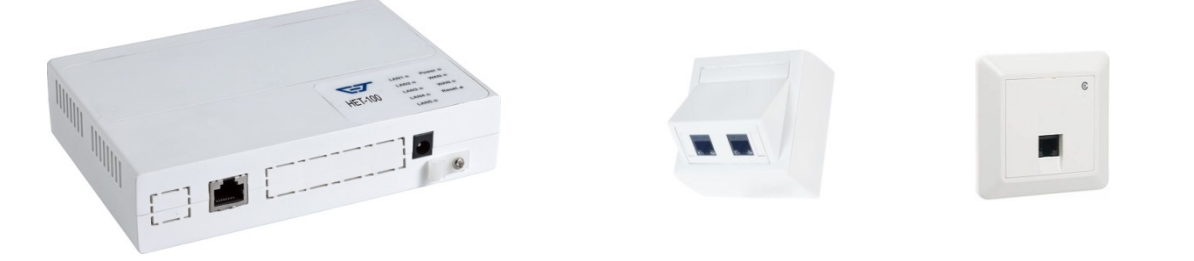

Ett sådant RJ45 uttag kan bara användas för bredbandstjänst. Om ni beställer t ex TV eller en prioriterad telefonitjänst behöver det kompletteras med en CPE-switch. Denna CPE-switch skickas automatiskt med postförsändelse vid beställning av tjänst som behöver CPE-switch.

Denna Raycore CPE-switch kopplas då in enligt följande instruktion:

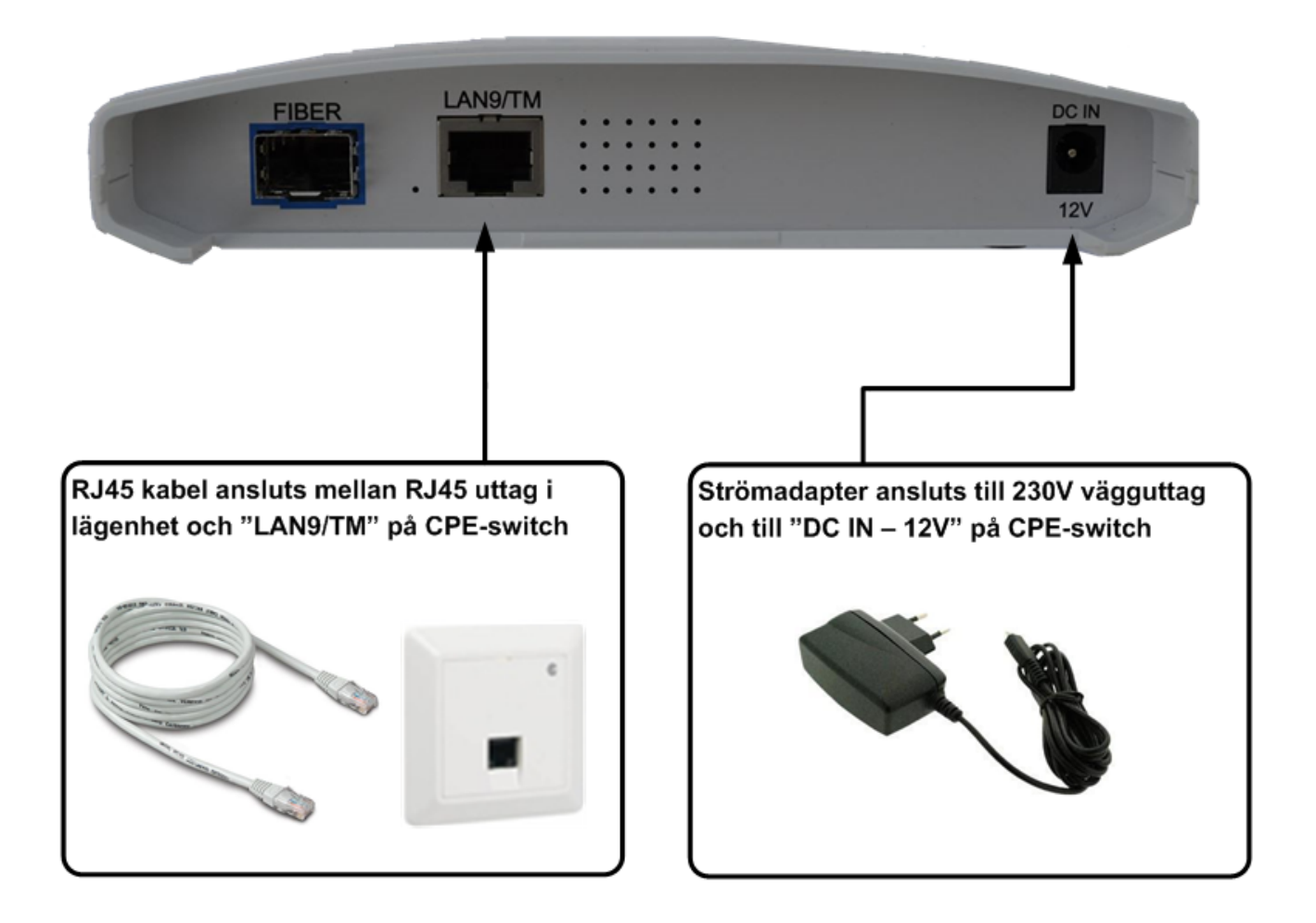

Vissa fastighetsägare har installerat lägenhetsnät med kopplingspanel. För instruktion om hur lägenhetsnätet kopplas se information från fastighetsägare.

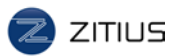

Raycore CPE-switch är konfigurerad för s.k. "free-seating" vilket innebär att ni kan ansluta er bredbandsutrustning på valfri ingång i CPE-switchen. Den känner automatiskt av om det är TV-utrustning, bredbandsutrustning eller telefoniutrustning och anpassar sig automatiskt.

Inkopplingsförfarandet för telefoni skiljer sig beroende på om det är prioriterad s.k. IP-telefoni eller oprioriterad s.k. Bredbandstelefoni. Kontrollera med din tjänsteleverantör om du är osäker på vad som gäller för telefonin, och koppla sedan enligt instruktionen nedan.

Om ni har tjänst från Com Hem gå vidare till sidan 3, om ni har Telia gå vidare till sidan 4, annars enligt nedan:

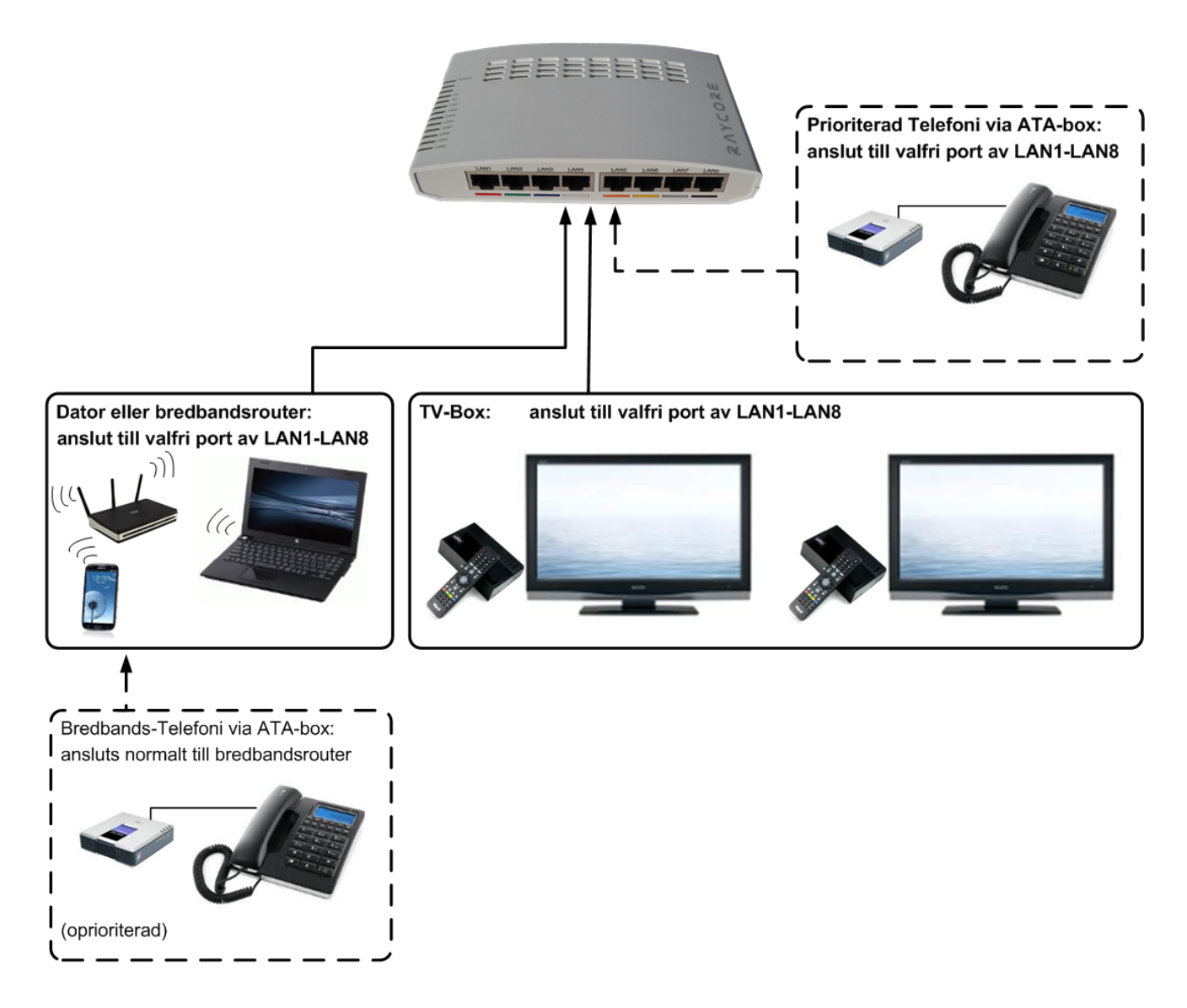

Om ni behöver mer hjälp med att ansluta ert bredband, telefoni eller TV kontakta er tjänsteleverantör.

Om du har ComHem eller Tele2 som tjänsteleverantör finns anpassade instruktioner på följande sidor.

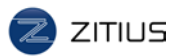

## **Så här kopplar man in utrustning från Com Hem mot Raycore CPE'n**

Om ni fått en router från Com Hem kopplar du denna enligt instruktionen nedan. För detaljer kring hur du ansluter utrustning mot din Com Hem-Router, se separat instruktion från Com Hem.

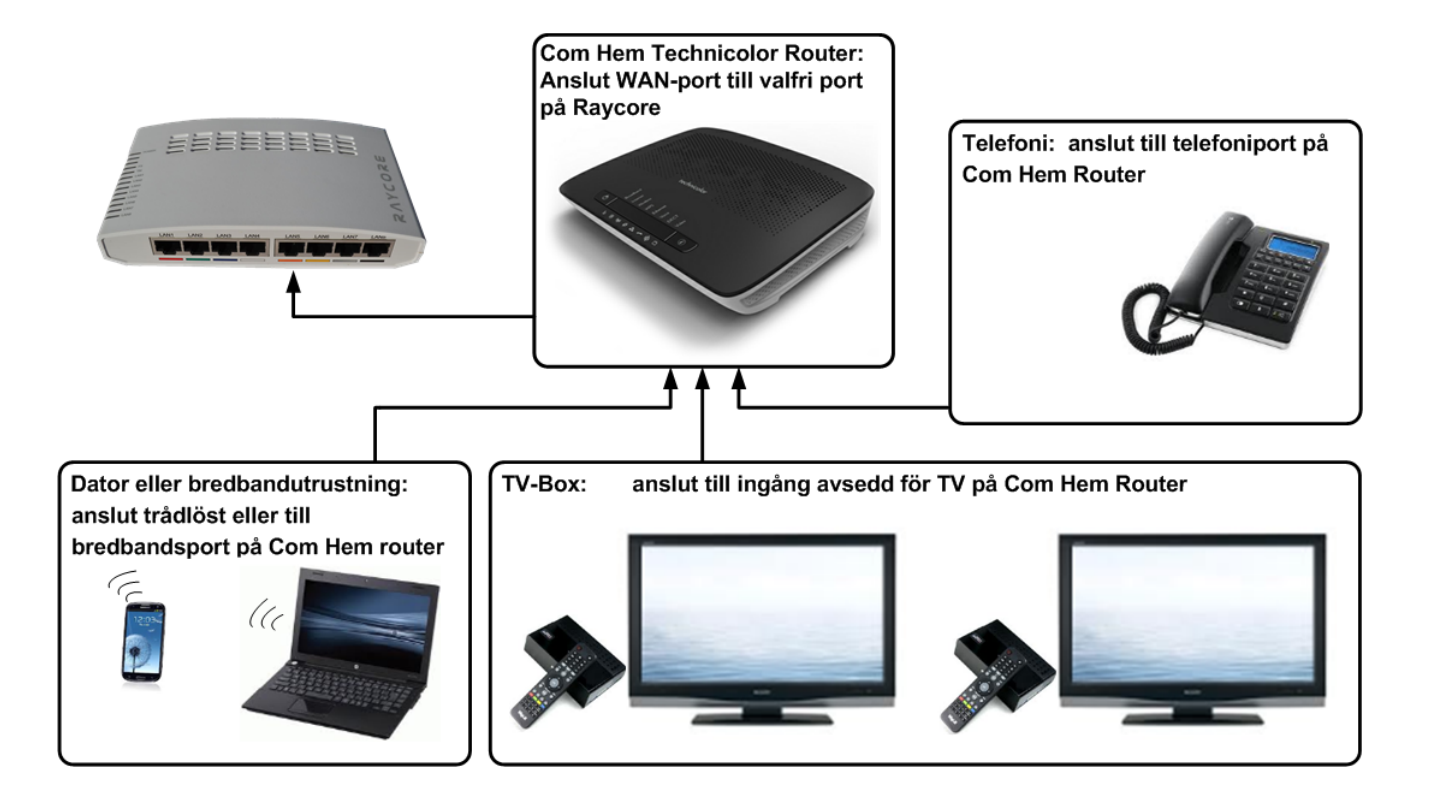

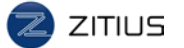

#### **Så här kopplar du in din utrustning från Telia mot Raycore CPE'n**

Om du fått en Telia-Router kopplar du denna enligt instruktionen nedan. För detaljer kring hur du ansluter utrustning mot din router från Telia, se separat instruktion från Telia.

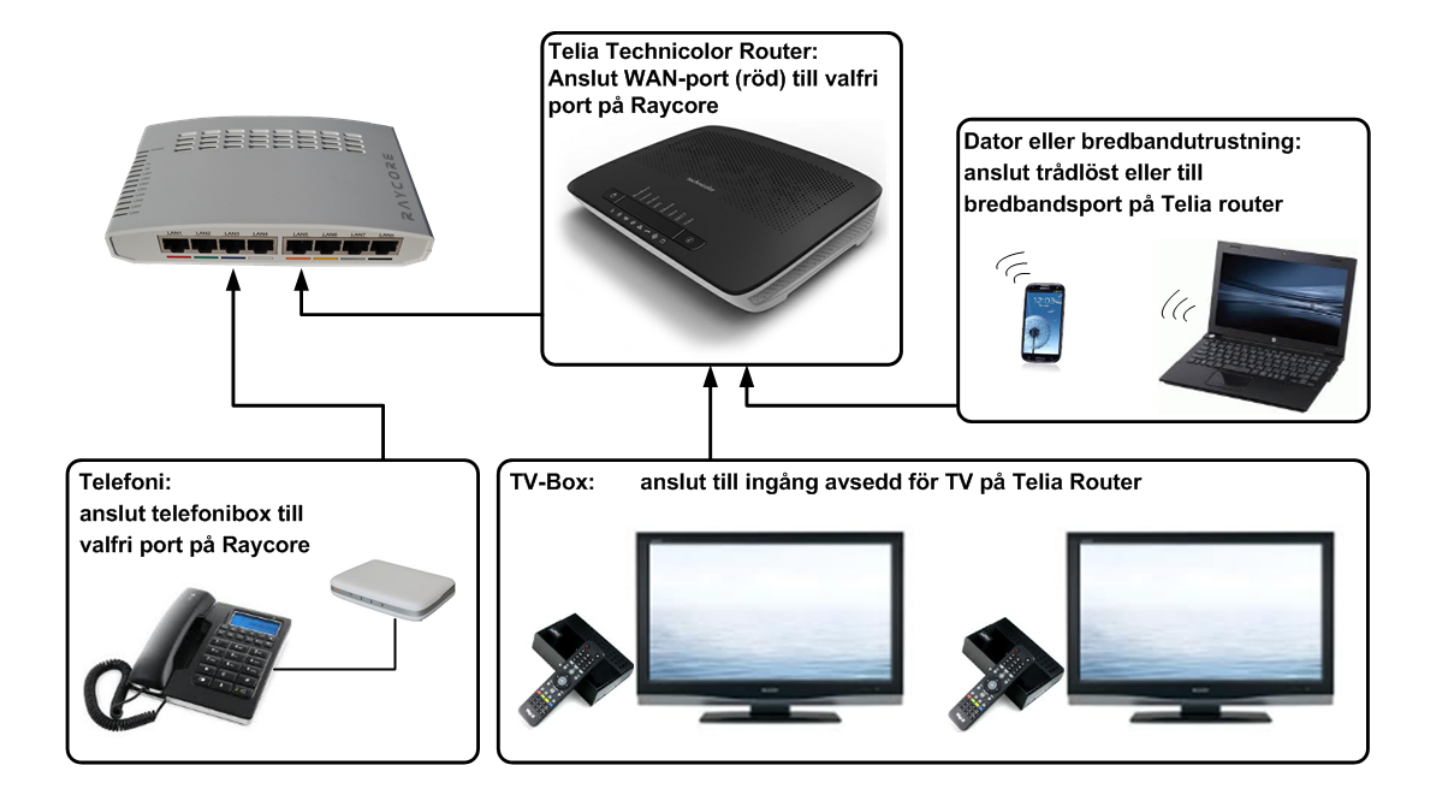

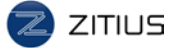

### **Lampor på Raycore CPE-switch**

Din Raycore fiberkonverterare sköts helt av Zitius och har inga inställningsmöjligheter för dig som slutanvändare. Men det kan vara bra att känna till hur CPE-switchens lampor används.

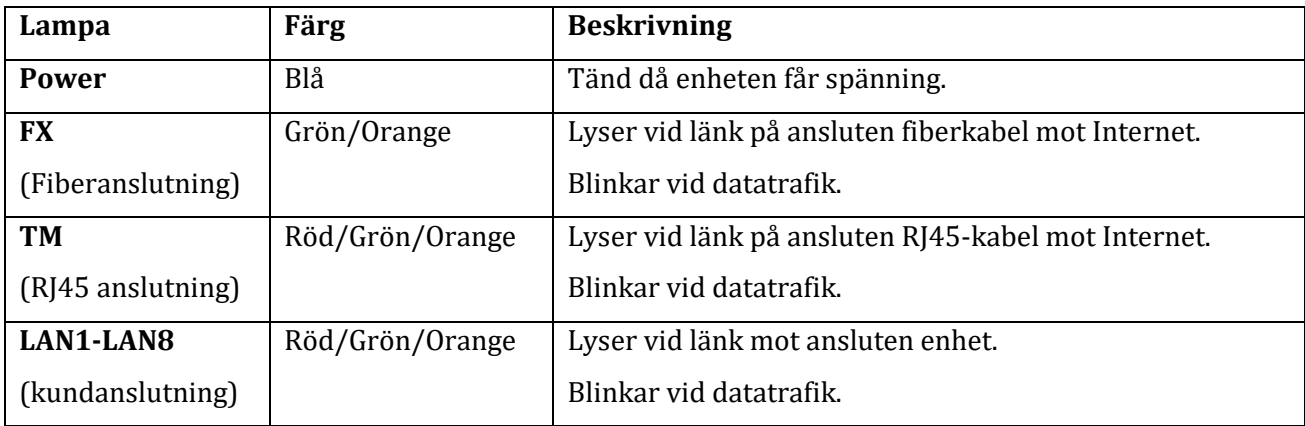

Färgen på lysdioderna visar aktuell hastighet på en port:

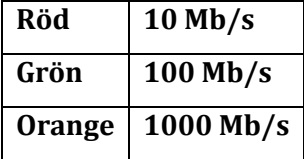

#### **Support**

Om ni behöver mer hjälp med att ansluta ert bredband, telefoni eller TV kontakta er tjänsteleverantör.

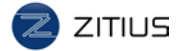